GUIDE D'UTILISATION SIMPLIFIÉ

# **CRÉER DES EXCEPTIONS POUR FILTRER LES APPELS**

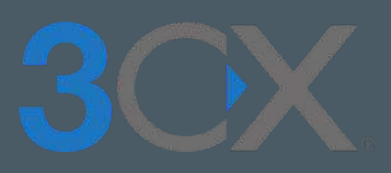

# **Guide étape par étape**

La mise en place d'exceptions vous permet de personnaliser au mieux votre téléphonie

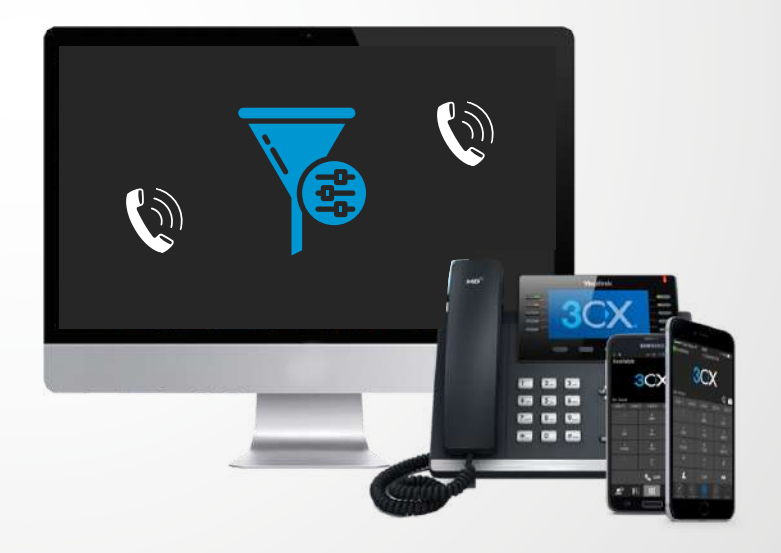

# **SOMMAIRE**

## **CRÉER DES EXCEPTIONS POUR GÉRER VOS APPELS**

- **[LES EXCEPTIONS](#page-1-0)**
	- **[DEPUIS LE CLIENT WEB OU 3CX DESKTOP APP](#page-2-0)**
	- **[LES OPTIONS DE TRANSFERT](#page-3-0)**
		- **[ASTUCES ET CONSEILS](#page-4-0)**
- 
- **[EXEMPLES D'EXCEPTIONS](#page-6-0)**

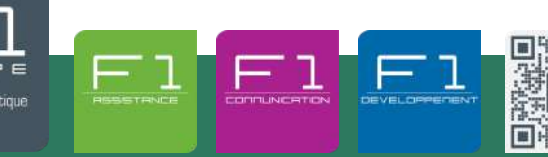

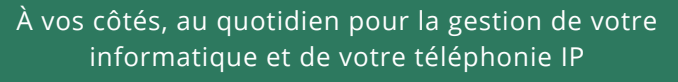

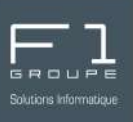

<span id="page-1-0"></span>La solution de téléphonie 3CX offre la possibilité de créer des exceptions.

#### **À quoi servent les exceptions ?**

Les exceptions servent à créer des règles spécifiques pour des numéros prédéfinis. Ainsi ces numéros prédéfinis seront traités différemment des autres appels.

#### **Quel types d'exceptions peut-on créer ?**

Vous pouvez créer toute sorte d'exceptions, par exemple :

- faire en sorte que les appels d'un numéro particulier soient redirigés vers votre mobile.
- rediriger les appels d'un numéro particulier vers une autre extension.
- rediriger tous les appels venant d'un numéro de téléphone portable vers votre mobile
- faire en sorte que tous les appels soient redirigés vers l'accueil de l'entreprise.
- ... adaptez vos exceptions selon vos besoins

#### **Combien d'exceptions peuvent être crées ?**

Vous pouvez créer jusqu'à 15 exceptions par extension.

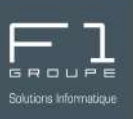

<span id="page-2-0"></span>Créez des exceptions depuis votre client web ou l'application dédiée.

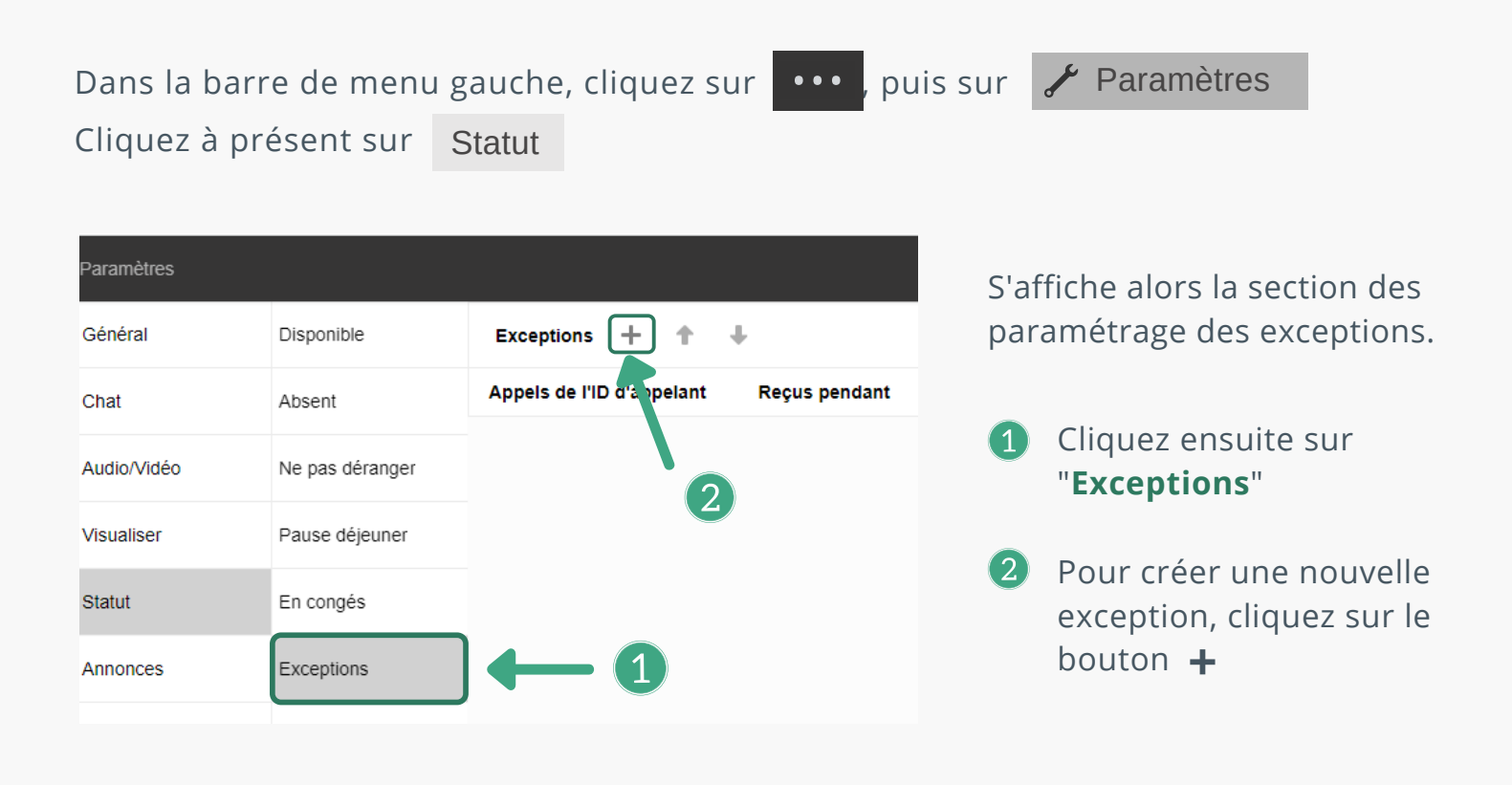

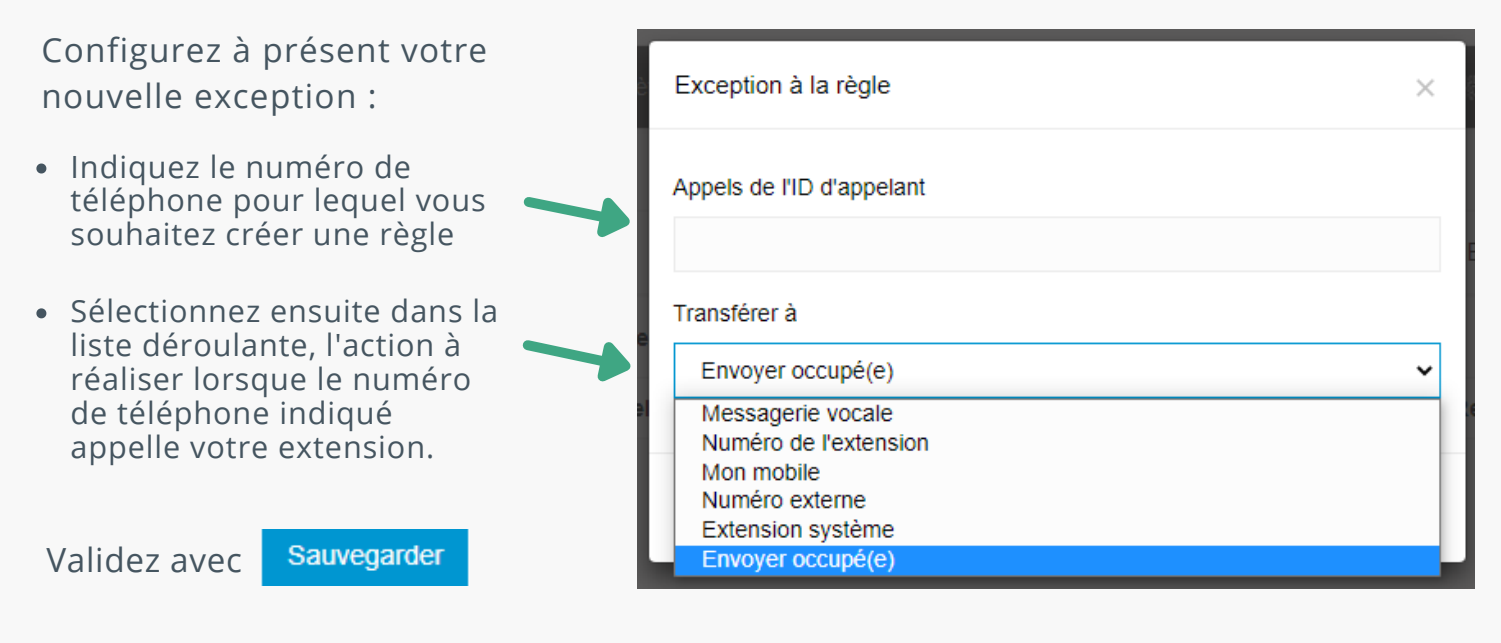

Vos exceptions apparaissent à présent dans la section "**Exceptions**"

3CX - CRÉER DES EXCEPTIONS POUR FILTRER LES APPELS *3 / 7*

F1 Communication services 2022 – Tous droits readed to servic serve's<br>Toute reproduction intégrale ou partielle, toute utilisation par des tiers, ou toute communication à des tiers, sans accord préalable écrit de F1 Commun

<span id="page-3-0"></span>Plusieurs options de transferts d'appels sont proposés pour personnaliser vos statuts. Chacune de ces options est valable pour les appels internes et les appels externes.

**Option "Messagerie vocale"**

Messagerie vocale Cette option permet de basculer l'ensemble des appels directement sur votre messagerie

#### **Option "Mon mobile"** Mon mobile

Lorsque vous choisissez cette option, les appels sont redirigés sur votre numéro de mobile.

Vous avez également la possibilité de cocher la case Rebond ainsi le système 3CX intégrera un message d'accueil (*plus de détails dans les astuces [ici](#page-5-0)*)

**Extension** 

*Cette option est disponible uniquement si vous avez un numéro de mobile indiqué dans les informations générales du compte.*

## **Option "Extension"**

Redirigez les appels entrants vers le numéro d'extension d'un collaborateur. Sélectionnez dans la liste déroulante, le poste vers lequel vous souhaitez rediriger les appels.

Redirigez les appels entrants vers le numéro de votre choix *(exemple : votre numéro de mobile perso).*

Tout comme pour l'option "**Mon mobile**", vous avez la possibilité de cocher la case Rebond Comainsi le système 3CX intégrera un message d'accueil (plus de *détails dans les astuces [ici](#page-5-0)*)

**Option "Extension système"**

Extension système

Redirigez les appels entrants vers le numéro d'extension d'un collaborateur. Sélectionnez dans la liste déroulante, le poste vers lequel vous souhaitez rediriger les appels.

**Option "Envoyer occupé(e)"** Envoyer occupé(e) Lorsqu'un contact essaie de vous joindre sur votre ligne, celle-ci sonne occupée.

## **Option "Numéro externe"**

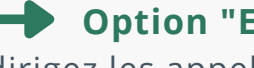

Numéro externe

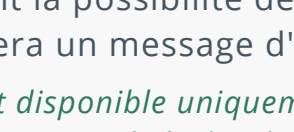

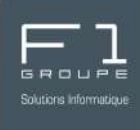

### <span id="page-4-0"></span>**[ASTUCES](#page-2-0) ET CONSEILS**

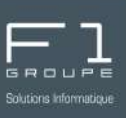

## **ASTUCES NUMÉRO APPELANTS**

Pour filtrer TOUS les appels entrants, dans la case "**Appels de l'ID d'appelant**" insérez le symbole **\***

Pour filtrer uniquement les appels entrants venant de téléphone portable, dans la case "**Appels de l'ID d'appelant**" indquez **06\* 07\***

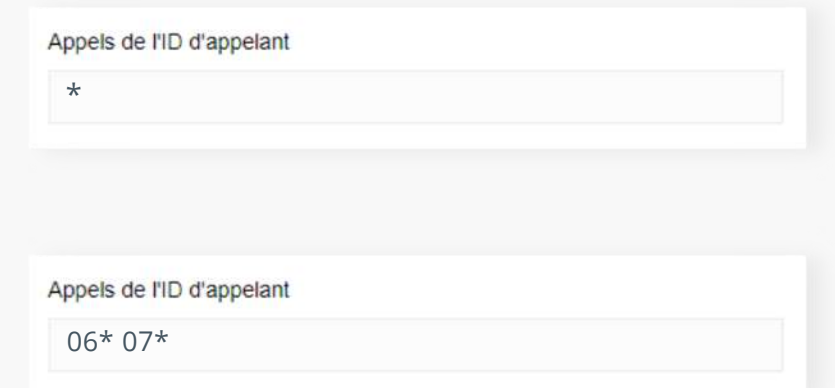

## **ASTUCES TRANSFERT**

Lorsque vous choisissez de transférer des appels vers "Numéro de l'extension" vous avez l'option "Messagerie vocale" proposée.

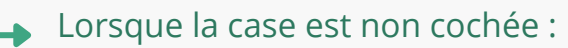

L'appel de l'appelant est redirigé vers le numéro de l'extension que vous avez indiqué pour le transfert

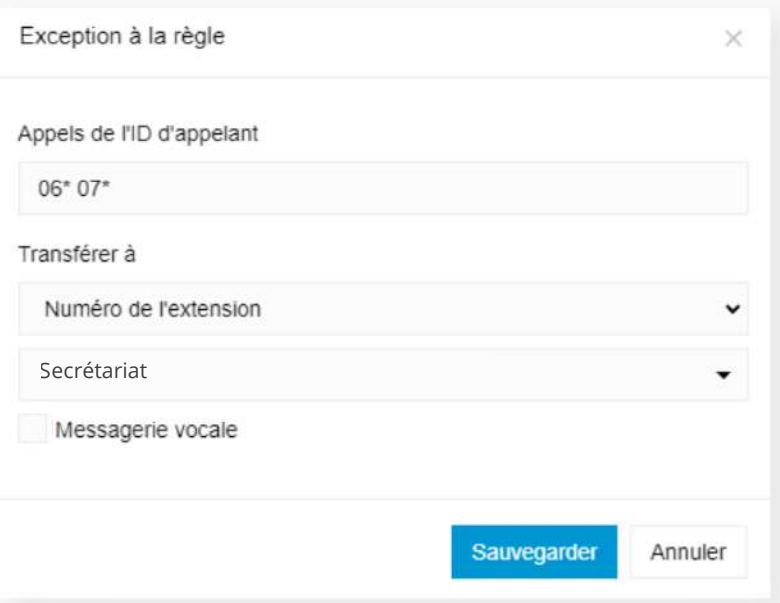

#### **►** Lorsque la case est cochée : Messagerie vocale

L'appelant est directement redirigé vers la messagerie vocale de l'extension que vous avez indiqué pour le transfert

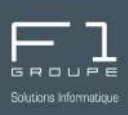

<span id="page-5-0"></span>Lorsque vous redirigez des appels vers votre mobile ou vers un numéro externe, vous avez une option supplémentaire : rebond.

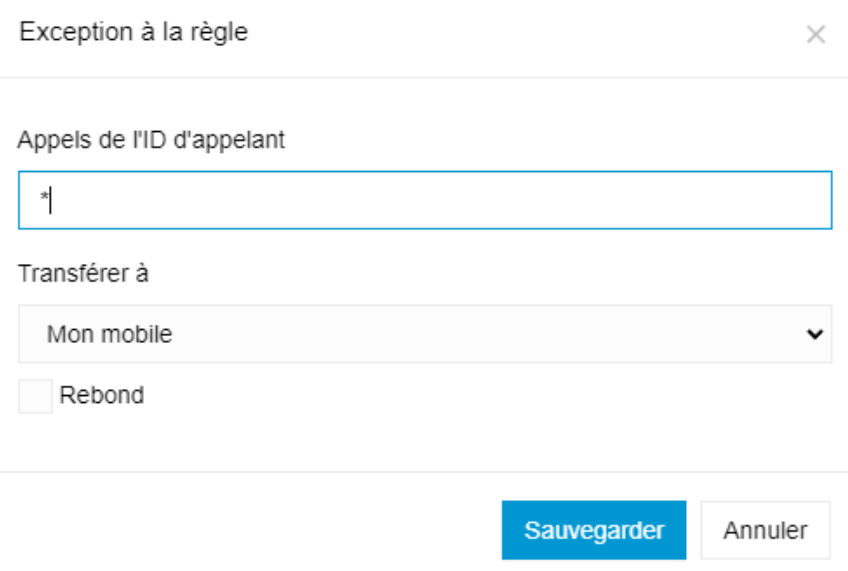

#### **→** Lorsque la case est non cochée :

- Numéro de l'appelant s'affiche sur votre mobile ou téléphone externe
- Si vous ne décrochez pas, l'appelant tombe sur le répondeur du mobile ou de votre numéro externe

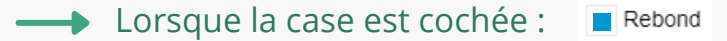

- L'appelant entend un message d'accueil : *Veuillez patienter pendant que nous localisons "numéro d'extension*"
- L'appel apparaît en numéro privé sur votre mobile ou sur le téléphone externe
- Si vous ne décrochez pas, l'appelant entend le message : *Utilisateur indisponible, redirection vers la boite vocale.* L'appelant est alors redirigé vers le répondeur de votre extension

## <span id="page-6-0"></span>**EXEMPLES [D'EXCEPTIONS](#page-2-0)**

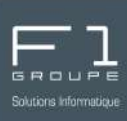

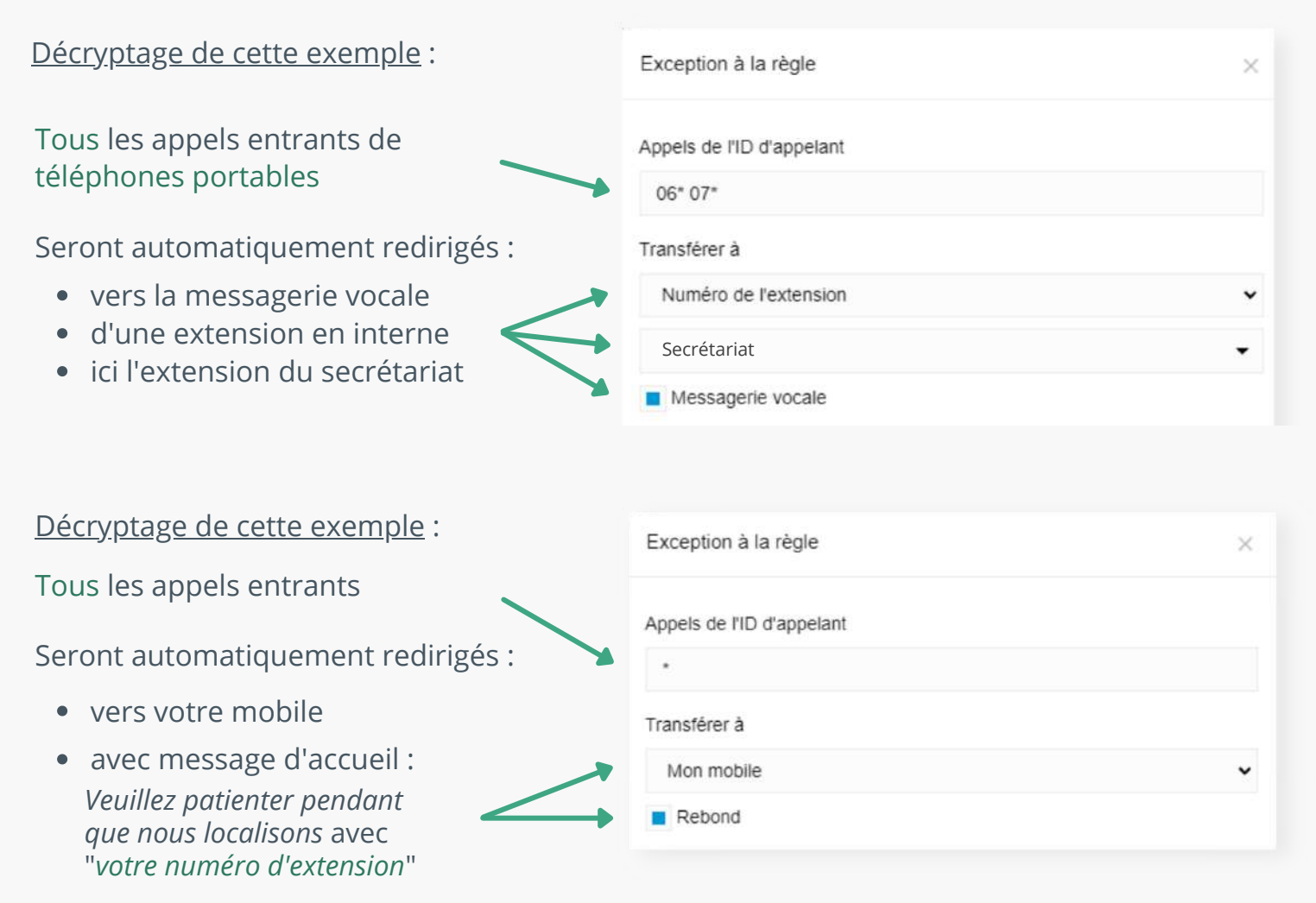

- l'appel apparaît en numéro privé sur votre mobile  $\bullet$
- Si vous ne décrochez pas, l'appelant sera redirigé vers le répondeur de votre extension

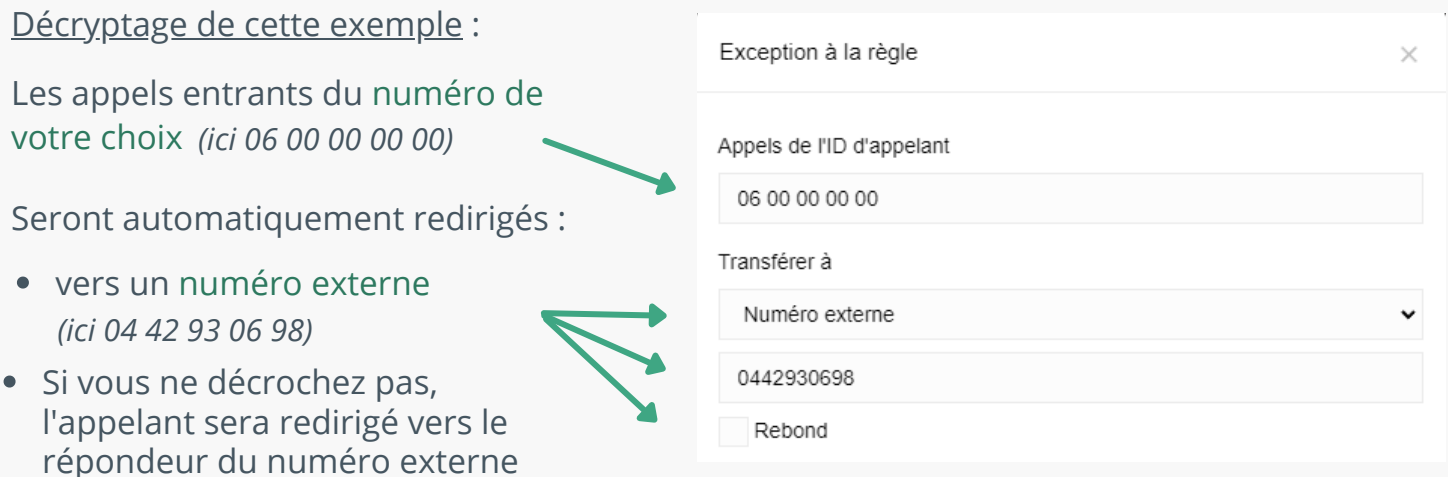

#### 3CX - CRÉER DES EXCEPTIONS POUR FILTRER LES APPELS *7 / 7*